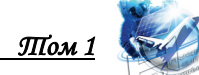

# **УДК 621.396, 004.73 RESEARCH METHODOLOGY FOR A SECOND-LEVEL NETWORK SWITCH**

**МЕТОДИКА ИССЛЕДОВАНИЯ СЕТЕВОГО КОММУТАТОРА ВТОРОГО УРОВНЯ Savochkin A.A. / Савочкин А.А.**

> *c.t.s., as.prof. / к.т.н., доц. ORCID: 0000-0002-1934-4300 SPIN: 4303-0857 Sevastopol state university, Sevastopol, Universitetskaya 33, 299053 Севастопольский государственный университет, Севастополь, ул. Университетская 33, 299053*

*Аннотация. В работе на примере коммутаторов второго уровня рассматривается методика исследования сетевого оборудования. Показаны, особенности конфигурирования виртуальных локальных сетей VLAN на базе портов. Приведена структурная схема лабораторного стенда, реализованного на основе двух коммутаторов Cisco 2924 XL. Приведена методика настройки и проверки корректности функционирования VLAN в различных режимах.*

*Ключевые слова: виртуальная локальная сеть, VLAN, OSI, коммутатор, Ethernet* **Введение**

Целью работы является разработка методики исследования аппаратуры сетевой коммутации. Исследование проводится путем настройки структуры локальной сети Ethernet, выполненной на основе коммутаторов второго уровня Cisco Catalyst 2924 XL. Очевидно, что технология Ethernet являются базовой для большинства телекоммуникационных приложений, например, передача данных через интернет, IP-телефония и интерактивное телевидение [1, 2, 3, 4, 5].

## **1. Виртуальные локальные сети**

В ходе передачи информации коммутаторы второго уровня и мосты запоминают аппаратный адрес источника из каждого полученного интерфейсом кадра и хранят эту информацию в своей базе данных MAC-адресов [1].

В таких структурах эффективно использование виртуальных локальных сетей или Virtual Local Area Network (VLAN), которые отличается от физической сети тем, что обеспечивают разделение пакетов в локальной сети так, как если бы это были разные физические подсети. С помощью VLAN организуется деление сети на различные несвязанные составляющие.

Основные варианты организации виртуальных локальных сетей: VLAN на базе портов, VLAN на базе MAC адресов, VLAN на основе меток в дополнительном поле кадра, создание виртуальных локальных сетей на третьем уровне OSI. В работе с практической точки зрения рассматривается формирование VLAN на базе портов.

# **2. Описание лабораторной установки**

Лабораторная работа выполняется на основе коммутаторах второго уровня типа «Cisco 2924 XL» размещенных в одной монтажной стойке типоразмера 19". Упрощенная структурная схема лабораторного стенда изображена на рис. 1.

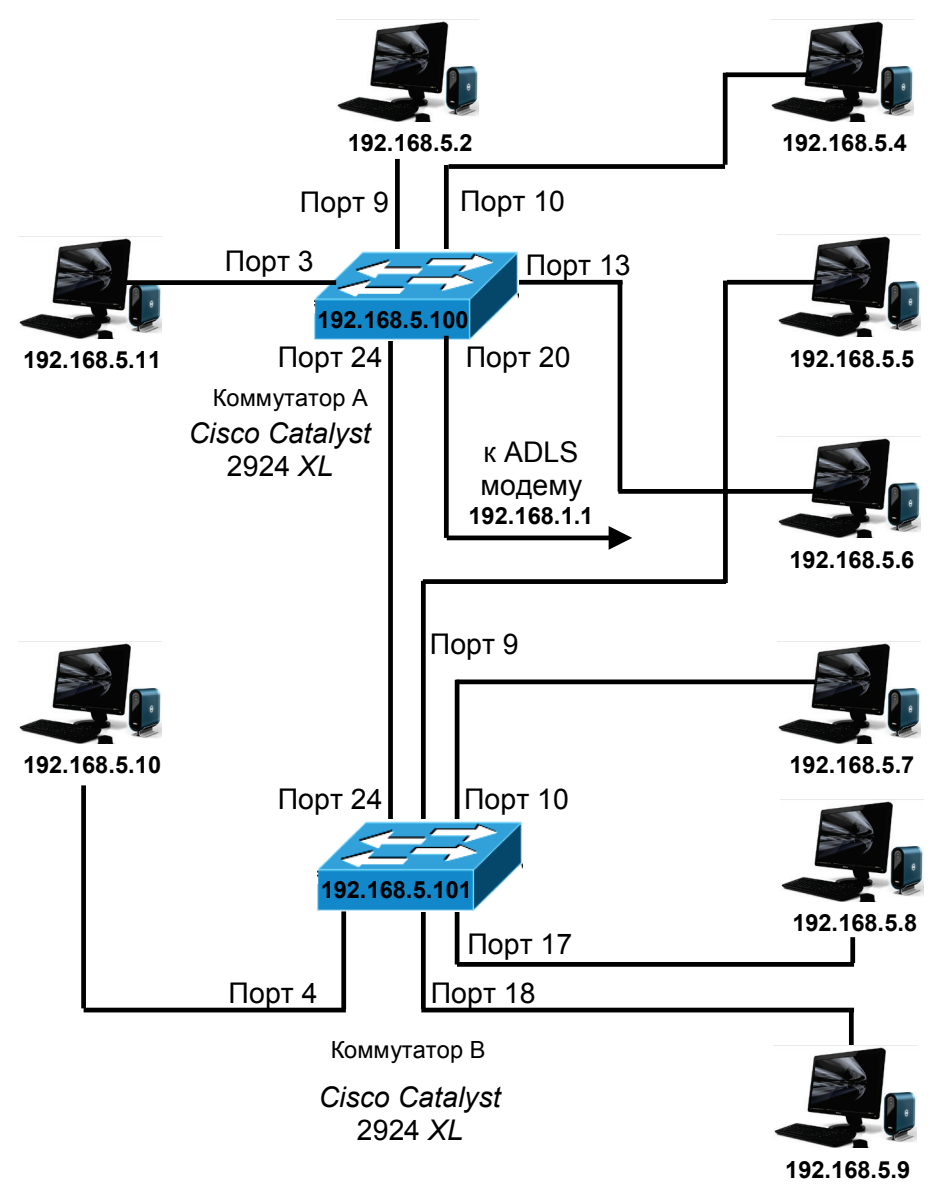

**Рис. 1. Структурная схема лабораторной установки**

# **3. Особенности работы портов и настройка коммутаторов Cisco**

Порты коммутаторов работают в режиме порта доступа к сети (access port), либо в режиме магистрального порта (trunk port). Порты доступа принадлежат одной VLAN-сети и не обеспечивают какого-либо идентификационного маркирования фреймов, которые передаются между коммутаторами. Порт доступа транспортирует трафик, следующий от VLAN-сети, которая назначена данному порту. Порты доступа коммутатора II уровня предназначены для подключения рабочих станций или неуправляемых коммутаторов [6].

Магистральные порты предназначены для организации транк-магистралей между коммутаторами. Магистральные порты по умолчанию являются членами всех VLAN-сетей, организованных па коммутаторе, и транспортирует трафик всех сетей между коммутаторами. Чтобы различать потоки, магистральный порт с помощью меток (tags) помечает фреймы в процессе их передачи между коммутаторами.

Коммутаторы Cisco имеют несколько VLAN, объявленных по умолчанию. Сеть VLAN 1 объявлена всегда, и все активные порты сгруппированы в нее по

```
Выпуск 18 Том 1
```
умолчанию. Дополнительно объявлены сети VLAN 1002…1005 для FDDI и Token Ring. Эти сети являются частью конфигурации по умолчанию.

Для создания виртуальных локальных сетей на оборудовании Cisco следует использовать далее описанную последовательность команд. Рассмотрим порядок команд на примере создания VLAN 10 путем объединения портов коммутатора с номерами от 17 до 19.

```
#configure terminal
Enter configuration commands, one per line. End with 
CNTL/Z.
(config)#interface VLAN 10
(config-subif)#description student_vlan_10
(config-subif)#exit
(config)#interface fastEthernet 0/17
(config-if)#switchport access vlan 10
(config-if)#exit
(config)#interface fastEthernet 0/18
(config-if)#switchport access vlan 10
(config-if)#exit
(config)#interface fastEthernet 0/19
(config-if)#switchport access vlan 10
(config-if)#exit
(config)#exit
#
```
Режим MULTI VLAN позволяет сконфигурировать порты, входящие в несколько виртуальных локальных сетей. Далее в качестве примера рассмотрен порядок команд на примере создания VLAN 20 и VLAN 30, и разрешение порту с номером 15 работать с указанными VLAN.

```
#configure terminal
Enter configuration commands, one per line. End with 
CNTL/Z.
(config)#interface VLAN 20
(config-subif)#description student_vlan_20
(config-subif)#exit
(config)#interface VLAN 30
(config-subif)#description student_vlan_30
(config-subif)#exit
(config)#interface fastEthernet 0/15
(config-if)#switchport multi vlan 20,30
(config-if)#switchport mode multi
(config-if)#exit
#
```
При настройке виртуальной сети следует определить на коммутаторах наличие настроенных VLAN, для этого использовать команду #show vlan.

Рассмотрим создание виртуальных локальных сетей в соответствии с конфигурацией, заданной в табл. 1. Для создания следует использовать последовательность команд по аналогии с п. 3.

## Таблина 1

 $\pi$ <sub>1</sub>

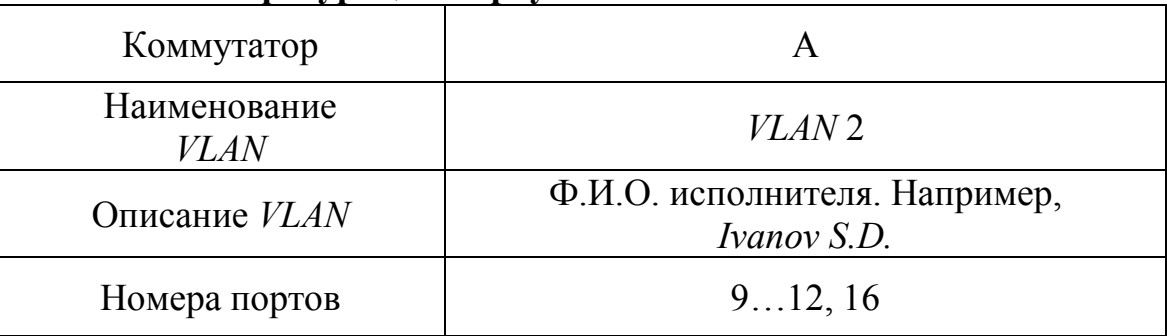

#### Конфигурация виртуальных локальных сетей

На втором этапе следует проверить правильность создания VLAN с помощью команды #show vlan и проверить наличие связи между отдельными компьютерами, входящими в различные VLAN с помощью команды ping. Связь между компьютерами в пределах одной VLAN должна существовать. Результаты тестирования следует оформить в виде таблицы по форме табл. 2.

# Таблица 2

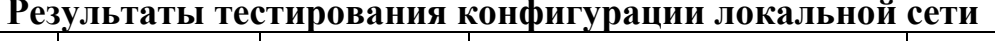

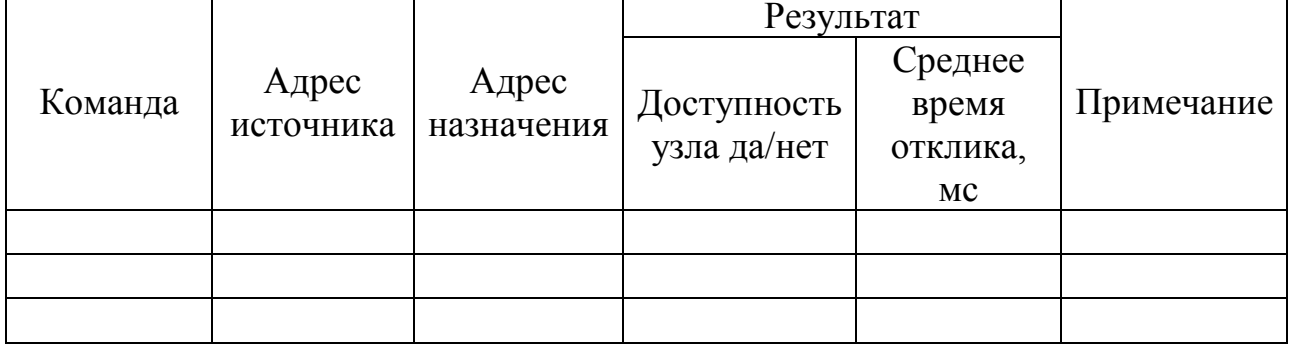

Определение МАС-адресов подключенного коммутатору  $\bf K$ A оборудования реализуется использованием команды #show mac-address-table. В результате следует определить наличие оборудования, подключенного к коммутатору А, и не показанного на схеме рис. 1. Сохранить в протокол  $MAC$ этого оборудования и сохранить электронный протокол алрес **BCCX** выполненных действий для дальнейшего анализа.

## Заключение

Разработанная методика позволяет проводить исследование сетевого оборудования, реализованного на основе коммутаторов второго уровня. Достоинство методики — возможность ее реализации на любом этапе использования сетевого оборудования и возможность использования для

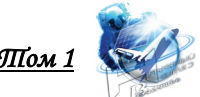

оборудования любых производителей. Практически методика показала эффективность и в ходе подготовки специалистов по обслуживаю сетевого оборудования.

Литература

1. Олифер, В.Г. Компьютерные сети. Принципы, топологии, протоколы / В.Г. Олифер, Н.А. Олифер. — СПб.: Питер, 2012. — 944 с.

2. Savochkin, A.A. Study of the modern society requirements in telecommunication services / A.A. Savochkin, V.V. Chugunov, S.Y. Kovalenko, M.S. Kozub, V.I. Prots, D.A. Savochkin // В сборнике: CriMiCo 2011 - 2011 21st International Crimean Conference: Microwave and Telecommunication Technology, Conference Proceedings 2011. — С. 475-476.

3. Savochkin, A.A. Investigation of IP-telephony systems over the internet in laboratory workshop / A.A. Savochkin, O.R. Abdulgaziev, P.A. Koptsev // В сборнике: Достижения и перспективы инноваций и технологий материалы VII Всероссийской научно-практической конференции студентов, аспирантов и молодых учёных. Под редакцией Т. Г. Клепиковой, А.Г. Михайловой. 2018. — С. 189-193.

4. Савочкин, А.А. Исследование систем IP телефонии через интернет / А.А. Савочкин, П.А. Копцев, О.Р. Абдулгазиев // В сборнике: Современные проблемы радиоэлектроники и телекоммуникаций «РТ-2017» Материалы 13-й международной молодежной научно-технической конференции. Под ред. А.А. Савочкина. 2017. — С. 100.

5. Савочкин, А.А. Особенности реализации системы IP-телефонии на основе АТС Asterisk / А.А. Савочкин, С.С. Опалейко // Современные проблемы радиоэлектроники и телекоммуникаций. 2019. — № 2. — С. 159.

6. Virtual Local Area Networks (VLANs) / Cisco IOS Software Configuration Guide, Release 15.0SY. — https://www.cisco.com/c/en/us/td/docs/switches/lan/ catalyst6500/ios/15-0SY/configuration/guide/15\_0\_sy\_swcg/vlans.pdf

## **References:**

1. Olifer, V. G. Computer networks. Principles, topologies, protocols / V. G. Olifer, N. A. Olifer. Saint Petersburg: Piter, 2012. — 944 p.

2. Savochkin, A.A. Study of the modern society requirements in telecommunication services / A.A. Savochkin, V.V. Chugunov, S.Y. Kovalenko, M.S. Kozub, V.I. Prots, D.A. Savochkin // Conference Proceedings: CriMiCo 2011 - 21st International Crimean Conference: Microwave and Telecommunication Technology, 2011. — P. 475-476.

3. Savochkin, A.A. Investigation of IP-telephony systems over the internet in laboratory workshop / A.A. Savochkin, O.R. Abdulgaziev, P.A. Koptsev // Proceedings of VII All-Russian Science-Practical Conference of Students, Postgraduates and Young Scientists: Recent achievements and prospects of innovations and technologies. Ed. T.G. Klepikova, A.G. Mikhaylova. 2018. — P. 189-193.

4. Savochkin, A.A. Research of IP telephony systems over the Internet / A.A. Savochkin, P.A. Koptsev, O.R. Abdulgaziev // Materials of the 13th international youth scientific and technical conference "Modern problems of Radioelectronics and telecommunications, RT-2017". Editor A.A. Savochkin. 2017. — P. 100.

5. Savochin A.A. Features of implementation of the IP-telephony system, based on Asterisk PBX / A.A. Savochin, S.S. Opaleyko // Modern Issues in Radioelectronics and

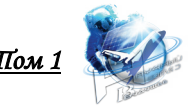

Telecommunications. —  $2019.$  — No  $2.$  — P. 159.

6. Virtual Local Area Networks (VLANs) / Cisco IOS Software Configuration Guide, Release 15.0SY. — https://www.cisco.com/c/en/us/td/docs/switches/lan/catalyst6500/ios/15-0SY/ configuration/guide/15\_0\_sy\_swcg/vlans.pdf

*Abstract. This paper uses the example of second-level switches to study network equipment. Features of configuring port-based virtual local area networks (VLANs) are shown. A block diagram of a laboratory stand based on two Cisco 2924 XL switches is shown. The method of configuring and checking the correct functioning of VLANs in various modes is given.*

*The purpose of this work is to develop a methodology for studying network switching equipment. The study is performed by configuring the structure of the local Ethernet network based on the second-level switches of the Cisco Catalyst 2924 XL. It is obvious that Ethernet technology is basic for most telecommunications applications, such as data transmission over the Internet, IP telephony, and interactive television.*

*During data transfer, second-level switches and bridges store the source hardware address from each frame received by the interface and store this information in their MAC address database.*

*In such structures, it is effective to use VLANs, which differ from the physical network in that they separate packets in the local network as if they were different physical subnets. The VLAN is used to divide the network into various unrelated components.*

*Cisco switches have multiple VLANs declared by default. VLAN 1 is always declared, and all active ports are grouped into it by default. Additionally, VLAN 1002...1005 networks for FDDI and Token Ring are announced. These networks are part of the default configuration.*

*When configuring a virtual network, you should determine whether the switches have configured VLANs. to do this, use the #show vlan command. Determining the MAC addresses of hardware connected to switch A is implemented using the #show mac-address-table command. As a result, you should determine whether there is hardware connected to switch.*

*The developed method allows conducting research of network equipment implemented on the basis of second-level switches. The advantage of the method is that it can be implemented at any stage of using network equipment and can be used for equipment of any manufacturers. In practice, the method has shown effectiveness in the course of training specialists in network equipment maintenance.*

*Key words: Virtual Local Area Network, VLAN, OSI, switch, Ethernet*

Статья отправлена: 23.06.2020. © Савочкин А.А.